# Mobile Worksuite Quick Start Guide.

How to access your discount for Mobile Worksuite.

# 4

### What you'll need to get started.

- Your Australian driver's licence or Australian passport.
- Already a Telstra customer? You'll need your Telstra account number and existing contract details.
- If not, you'll need your ABN or ACN to create a new account. Register to manage your services online at telstra.com.au/small-business/self-service

You won't need to pay yet. We'll invoice you later.

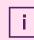

Your discount will be applied to your monthly Telstra bill.

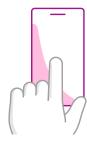

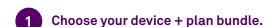

#### Visit telstra.com.au/mobileworksuite

Choose from one of these bundles:

- Microsoft Surface.
- · iPads & tablets.
- · Mobile broadband.
- · Bring your own device.

Choose either Office 365 Business Premium or Microsoft 365 Business.

Add your choices to your shopping cart.

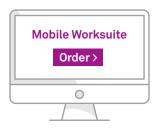

## 2 Place your order.

Check your order summary.

Provide your business details (company name, ABN or ACN) and click "Search".

Provide your personal and contact details.

Provide your billing details.

If a new customer, verify your ID online (Australian driver's licence/Australian passport).

Review and submit your order.

Add your choices to your shopping cart.

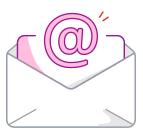

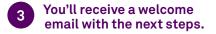

Your welcome email will confirm:

· Your order details and the cost.

# Mobile Worksuite Quick Start Guide.

How to access your discount for Mobile Worksuite.

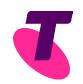

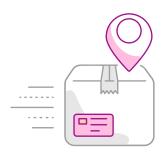

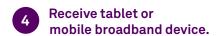

You'll receive delivery of your device at your chosen address.

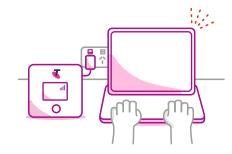

Turn on your device or mobile broadband device.

Now you've received your device you can turn it on.

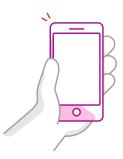

You'll receive a call to setup your software.

You'll be contacted by one of our experts to assist with setup of your Microsoft 365 software.

Need help?

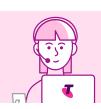

If you need assistance with Mobile Worksuite call **1800 285 077** to speak to one of our experts. Due to the impact of the COVID-19 situation on our call centres, please expect longer than usual wait times.